# **Quick start for EVK-M91**

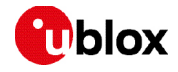

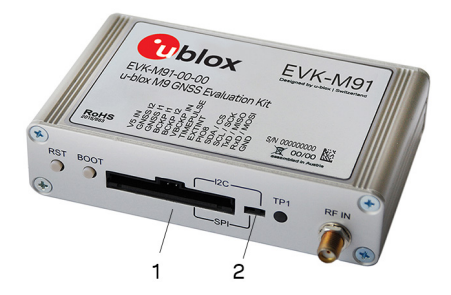

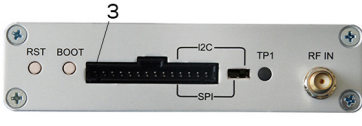

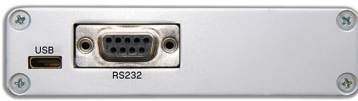

### **Setup overview**

- 1. Download and install the u-center GNSS evaluation software from www.u-blox.com/u-center.
- 2. Connect the unit to a PC. Options:
- Connect via USB port. The USB driver installs automatically when the device is connected to the PC; internet connection is required.
- Connect via RS232 port (UART interface). Set the interface switch (2) to I2C.
- SPI / I2C: Set switch to either SPI or I2C and connect the appropriate pins (1). **Note**: Press RST after setting the switch.
- 3. The device must always have power, either via USB on the back or the V5 IN pin (3) on the front.
- 4. Connect the provided GNSS antenna to the evaluation unit and place the antenna so that it has an unobstructed view to the sky. Alternatively, connect a GNSS simulator signal directly to the EVK-M91 RF input.
- 5. Start the u-center GNSS evaluation software and select the corresponding COM port and baud rate.

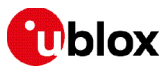

#### **Interfaces**

EVK-M91 can be used to evaluate all interfaces available on the u-blox M9 chips and modules. The evaluation unit provides a standard USB connector for communication and powering the device, and an RS232 connector for connecting to the COM port on your PC.

SPI and the I2C interfaces are designed to enable communication with a host CPU.

# **Kit includes**

- EVK-M91 evaluation board
- Type-C USB cable
- Active GNSS antenna with a 3 m cable
- Welcome card

#### **u-center installation**

- Internet connection is required.
- Supported Windows operating systems are Windows 7 and onwards (x86 and x64).
- • Unzip the downloaded u-center setup file, run the extracted file, and follow the installer instructions.
- When the installation is complete, the u-center program is available in the Windows Start menu > All programs > u-blox.

# **More information**

See the recommendations in the EVK-M91 User guide when using the EVK with a GNSS simulator.

For more information about EVK-M91, contact your nearest u-blox support. For complete contact information, visit us at www.u-blox.com.